?

# 1°) Générer un nombre aléatoire dans l'intervalle [0 ; 1[.

2°) Simuler le lancer d'un dé.

- 3°) a) Simuler 20 lancers d'un dé.
	- b) Déterminer le nombre de fois où la face 6 a été obtenue.
	- c) Représenter les résultats obtenus à ces 20 lancers à l'aide d'un diagramme en bâtons.

 **!** Les résultats numériques obtenus sur votre calculatrice peuvent être différents de ceux affichés sur cette fiche

# **Générer un nombre "aléatoire" dans l'intervalle [0 ;1[**

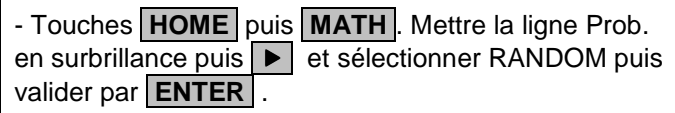

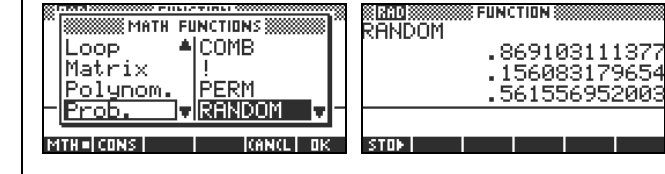

88 мати, вимстим с 8888 Real ACEILING<br>Stat-Two DEG+RAD<br>Symbolic FLOOR

 $\overline{\mathbf{r}}$ FNROOT

Real

Tēsts **MTHE CONS I** 

→ Appuyer plusieurs fois sur **entrer** permet d'obtenir plusieurs simulations.<br>
plusieurs simulations.

**Simuler le lancer d'un dé (Générer un nombre "aléatoire" entier compris entre deux bornes)**

## Utiliser l'instruction **.FLOOR.**.

- Touche **MATH** , sélectionner **.Real.** puis dans la colonne de droite prendre **.FLOOR.**.

- Ouvrir une parenthèse et compléter comme suit par

RANDOM\*4 (4 est choisi ici pour exemple).

- Fermer la parenthèse et appuyer sur **ENTER**.

Par exemple, l'instruction **FLOOR(RANDOM\*6)+1**  génère un nombre aléatoire entier compris entre 1 et 6 et peut donc être utilisée pour simuler le lancer d'un dé.

 $\rightarrow$  FLOOR ou RANDOM peuvent être tapés lettre par lettre.

**Simuler 20 lancers d'un dé (Générer plusieurs nombres "aléatoires" entiers compris entre deux bornes)**

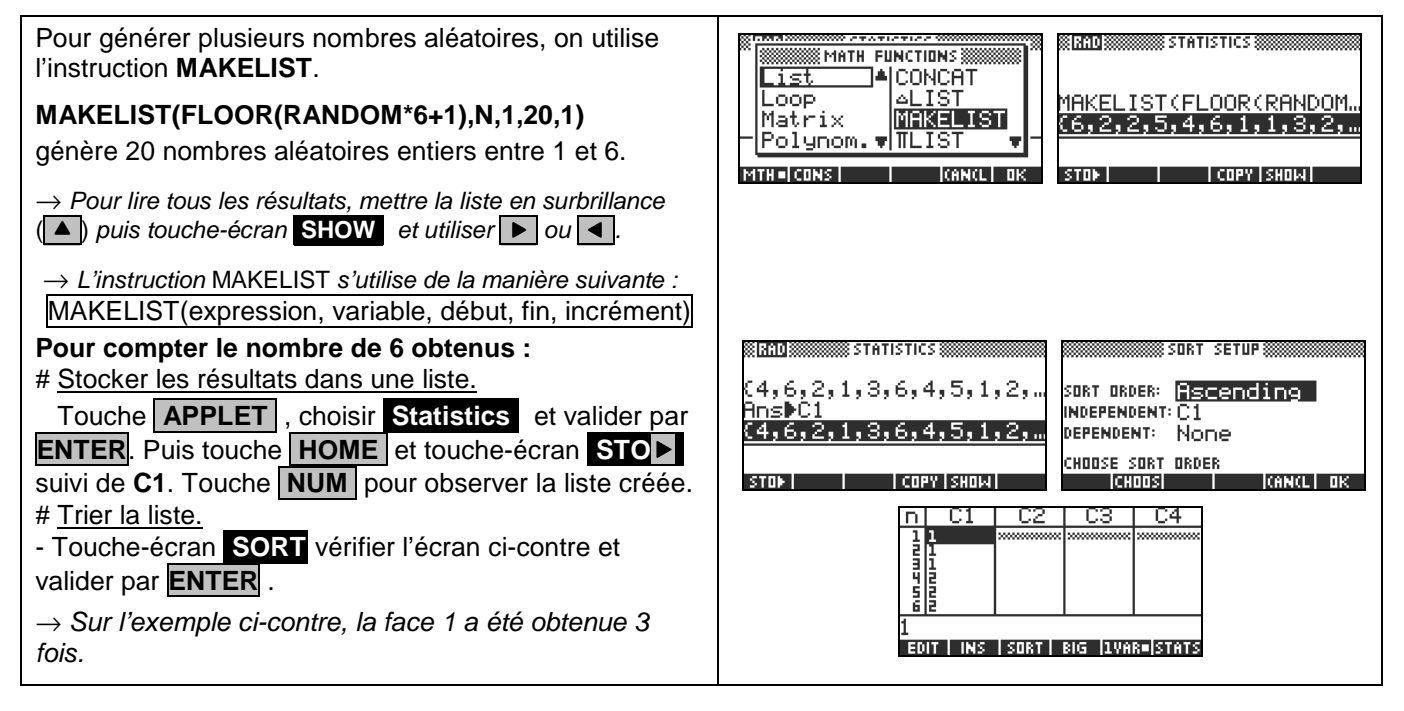

.<br>8 ЕШИСТІЛЫ 88

<u> (RAD) (2003) 2003</u> FUNCTION (2

LOOR(RANDOM\*4)

**STOP** 

**SETUPS** 

TYPE

#### **Représentation graphique des résultats**

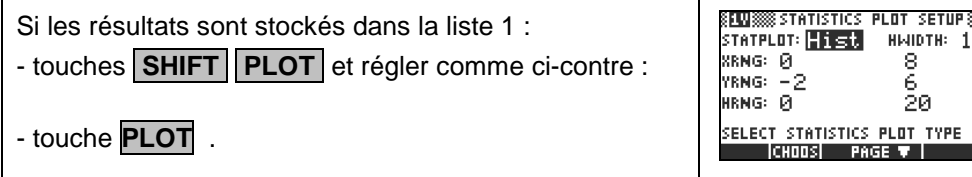

#### ⇒ **Compléments**

#### **Simulation du lancer d'une pièce**

L'instruction **FLOOR(RANDOM\*2)** génère un nombre aléatoire entier qui vaut soit 0 soit 1 et peut donc être utilisée pour simuler le lancer d'une pièce.

On peut par exemple décider que l'obtention du chiffre 0 correspond à l'apparition de "Pile" et que l'obtention du chiffre 1 correspond à l'apparition de "Face".

### **Autre méthode pour simuler : Utilisation d'une suite de nombres au hasard**

Comme la fonction **RANDOM** de la calculatrice fourni**t** un nombre aléatoire dans l'intervalle [0 ; 1[, la partie décimale de ce nombre peu**t** être considérée comme une suite de dix chiffres au hasard. Ces chiffres peuvent être utilisés pour une simulation.

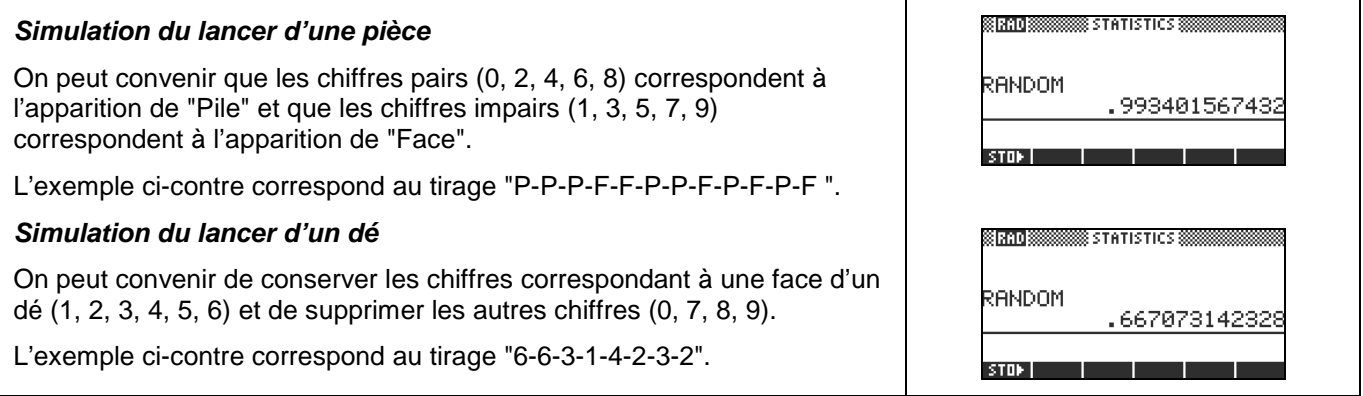

### **Simulation d'une situation ou il n'y a pas équiprobabilité**

L'instruction **FLOOR(RANDOM+0.25)**génère un nombre aléatoire entier qui vaut 0 dans 75 % des cas et 1 dans 25 % des cas.

En effet, on obtient la partie entière d'un nombre aléatoire dans l'intervalle [0,25 ; 1,25[.

Et 75% de ces nombres sont dans [0,25 ; 1[ et 25% dans [1 ; 1,25[.

#### ⇒ **Commentaires**

## **! Prise en compte de la dernière décimale**

 La dernière décimale affichée étant une valeur arrondie ; on peut, pour ne pas risquer de nuire à l'équiprobabilité des résultats, ne pas tenir compte de cette décimale.

 Sur l'exemple ci-contre, on peut ne conserver que les chiffres 66707314232 et ignorer la dernière décimale.

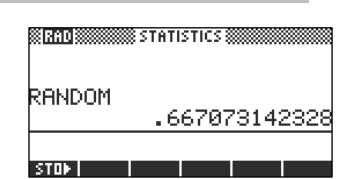

। बावर

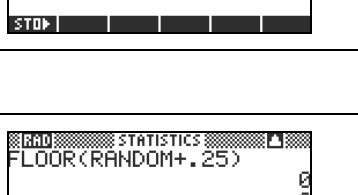

**STATISTICS** 

 $510<sub>2</sub>$   $\qquad \qquad$ 

## **! Prise en compte des zéros non significatifs**

 Si il y a des zéros en fin de la partie décimale, ceux-ci ne sont pas affichés. Mais ils doivent être pris en compte pour conserver le caractère équiprobable de la simulation.

 Sur l'exemple ci-contre, le deuxième résultat affiché ne contient que 11 chiffres. Comme les nombres affichés par la calculatrice contiennent 12 chiffres

significatifs, le résultat obtenu pour la simulation est en réalité 0,81028020741**0**.

 Le troisième résultat quant à lui doit être réécrit sous la forme : ,0400538465253 auquel cas cela fait 13 chiffres.

#### **! Choix de la valeur initiale**

A chaque exécution de **RANDOM**, la HP-39G génère le nombre aléatoire suivant dans la suite préconçue.

 Pour générer une suite de nombres aléatoires vraiment différente, utiliser l'instruction **RANDSEED(TIME)** avant d'utiliser à nouveau **RANDOM**.

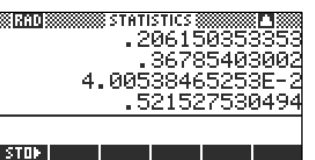

**Bar**